Pour vous, Professionnels du Tourisme, des Loisirs et du Sport, une seule adresse : **espace-ptl.ancv.com**

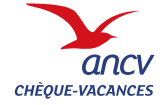

# **VOTRE NOUVEL ESPACE DÉDIÉ** Simplifiez vos contacts avec l'ANCV

#### **Vos identifiants de connexion restent inchangés** À noter

Une manière de gagner du temps et de contribuer à la démarche RSE<sup>\*</sup> mise en place par l'ANCV.

#### **Désormais, tous vos contacts avec l'ANCV se font en ligne grâce à votre espace dédié.**

Plus souple, plus réactif et entièrement sécurisé, il est accessible 24 h/24 et 7 j/7 et vous permet de gérer vos comptes Chèque-Vacances et Coupon Sport directement en ligne, en toute simplicité.

Ce nouvel espace vous offre de nouvelles fonctionnalités pratiques :

- **• suivre l'avancement de vos remboursements,**
- **• effectuer toutes vos demandes en ligne,**
- **• télécharger le kit de communication prêt à l'emploi.**

Il vous permet aussi d'améliorer votre visibilité dans le Guide Chèque-Vacances et Coupon Sport, en proposant des données complètes et toujours à jour.

Un moyen efficace pour toucher une nouvelle clientèle et développer vos ventes avec le Chèque-Vacances et/ou le Coupon Sport en vous faisant connaître auprès des bénéficiaires qui cherchent à dépenser leurs titres.

Profitez dès maintenant de tous ces avantages sur : **espace-ptl.ancv.com**

Acteur économique et social engagé, l'Agence Nationale pour les Chèques-Vacances accomplit depuis plus de 30 ans une mission unique : favoriser le départ en vacances du plus grand nombre.

Pour lutter contre la fracture touristique, l'ANCV émet et promeut le Chèque-Vacances, un dispositif d'aide au départ distribué exclusivement sur la base de critères sociaux aux salariés de toutes les entreprises et aux agents de la fonction publique.

Les excédents financiers générés par l'émission des titres sont réinvestis dans des programmes d'aides à la personne dédiés aux publics les plus fragiles (jeunes, seniors, personnes en situation de handicap...) et dans le financement du patrimoine du tourisme social.

En 2013, l'Agence a ainsi accompagné 10 millions de personnes, bénéficiaires et leur famille, sur le chemin des vacances.

À travers ses différents programmes de solidarité, elle a notamment soutenu le départ de plus de 225 000 personnes en situation de fragilité.

**Parce que les vacances, c'est essentiel.**

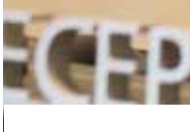

ancy

**CHÈOUE-VACANCES** 

### **L'AGENCE NATIONALE POUR LES CHÈQUES-VACANCES :**  30 ANS AU SERVICE DE L'ACCÈS AUX VACANCES POUR TOUS

### **NOUVEAUX AVANTAGES, NOUVEAUX SERVICES :** VOTRE ESPACE EN LIGNE SE MODERNISE

\*Responsabilité Sociale des Entreprises.

Établissement public et commercial - 326 817 442 RCS Pontoise - Immatriculation ATOUT France : IM095130003 - Garant : GROUPAMA ASSURANCE-CRÉDIT - Assurance RCP : HISCOX Crédit photos : © Getty Images, Thinkstock - 2015

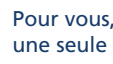

## Téléchargez le kit de communication

Votre nouvel espace dédié est accessible 24 h/24, 7 j/7.

Vous acceptez le Chèque-Vacances ? Faites-le savoir auprès des bénéficiaires : pour vous, l'ANCV a conçu un kit de communication complet.

## Connectez-vous en quelques clics

## Effectuez toutes vos demandes en ligne

Désormais, votre espace dédié centralise tous vos échanges avec l'ANCV.

• Rendez-vous dans la rubrique **« Ma documentation »** pour télécharger les documents souhaités : dépliants, bannières, encarts, affiches…

• Tous nos outils sont prêts à l'emploi : vous n'avez plus qu'à les utiliser sur votre site Internet, dans vos brochures ou les afficher dans vos points d'accueil.

• Rendez-vous dans la rubrique **« Mes demandes »**, choisissez le type de demande à formuler, par exemple : ajouter un nouveau point d'accueil et laissez-vous guider.

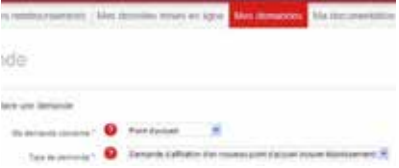

- e connecter **Example 2** a les données relatives à vos points d'accueil **Vous acceptez** apparaissent dans les Guides Chèque-Vacances et Coupon Sport (**guide.ancv.com**). Les mettre à jour est le moyen idéal pour améliorer votre visibilité et attirer une nouvelle clientèle.
	- Pour visualiser l'annonce d'un point d'accueil telle qu'elle apparaîtra auprès des bénéficiaires, cliquez sur **« Mes données mises en ligne » > « Le guide »**.

#### Suivez vos remboursements

 $\bm{\Theta}$ 

Vous pouvez maintenant suivre vos remboursements et vos stocks de bordereaux de remise en toute simplicité.

- Rendez-vous à cette adresse **espace-ptl.ancv.com**
- Cliquez sur l'onglet **« Se connecter »**
- Saisissez votre identifiant (il s'agit de votre numéro de convention) et votre mot de passe.

• Pour consulter l'avancement de vos remboursements Chèque-Vacances et/ou Coupon Sport, rendez-vous dans la rubrique «**Mes remboursements**» muni de votre bordereau de remise correspondant.

• À tout moment, vous pouvez visualiser votre stock de carnets de bordereaux de remise Chèque-Vacances restants.

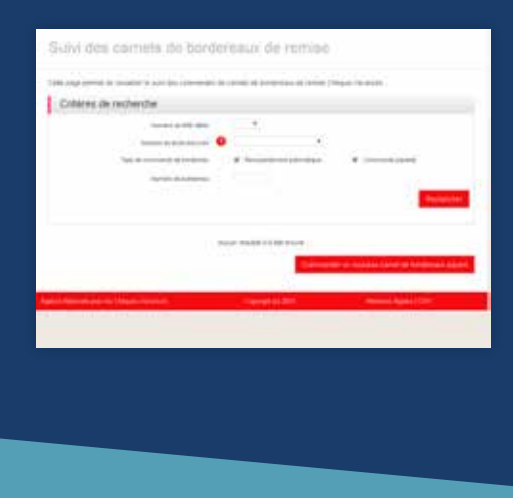

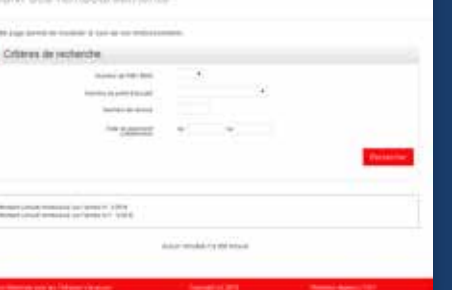

- Désormais, vous pouvez mettre à jour vos données directement en ligne afin d'améliorer votre visibilité dans le Guide Chèque-Vacances et Coupon Sport.
- Pour modifier les données de votre choix, rendez-vous dans la rubrique **« Mon compte »**\*.

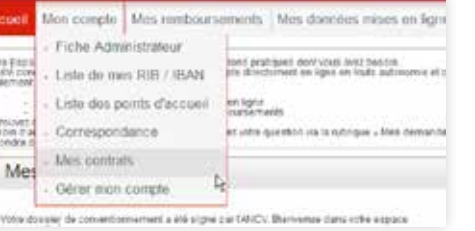

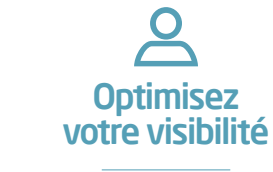

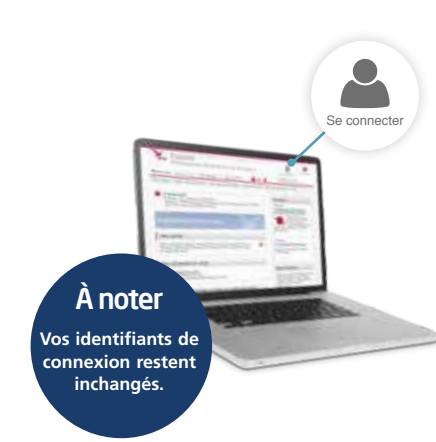

• Nos équipes vous répondront dans les meilleurs délais, directement en ligne.

### **PROFITEZ DES AVANTAGES** DE VOTRE NOUVEL ESPACE EN LIGNE

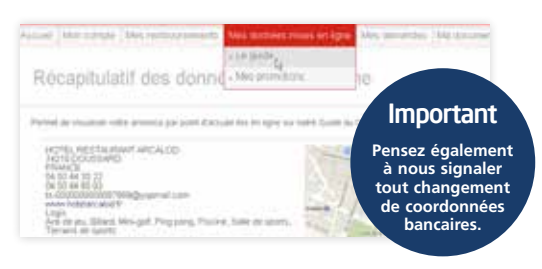

#### le Coupon Sport ?

Des outils sont aussi à votre disposition sur le site Internet.

#### Astuce : exportez le relevé de vos remboursements

Téléchargez la liste de vos remboursements au format .csv ou Excel afin de les utiliser dans votre gestion quotidienne.